Національний технічний університет «Харківський політехнічний інститут» Навчально-науковий інститут «Механічна інженерія і транспорт» Кафедра «Інтегровані технології машинобудування»

Доля В.М.

ЗАВДАННЯ ДЛЯ ПРАКТИЧНИХ РОБІТ з дисципліни «Програмування РТК»

#### **Завдання:**

**1.Вивчити правила управління Роботизованим технологічним комплексом 16К20Ф3Р132.**

**2.Відпрацювати порядок управління Роботизованим технологічним комплексом 16К20Ф3Р132 безпосередньо в лабораторії.**

**3.Ввести розроблені управляючі програми до систем числового програмного управління верстата та промислового робота.**

**4.Виготовити у тестовому режимі деталь.**

# **Практична робота №1 Управління верстатом моделі 16К20Ф3С32 з ПЧПУ «2Р22»**

Управління верстатом відбувається з пульта оператора (рис. 1), панелі управління верстатом (рис. 2) та панелі управління електроавтоматикою верстата (рис. 3). Призначення клавіш, розташованих на пульті оператора, зазначені в табл. 1.

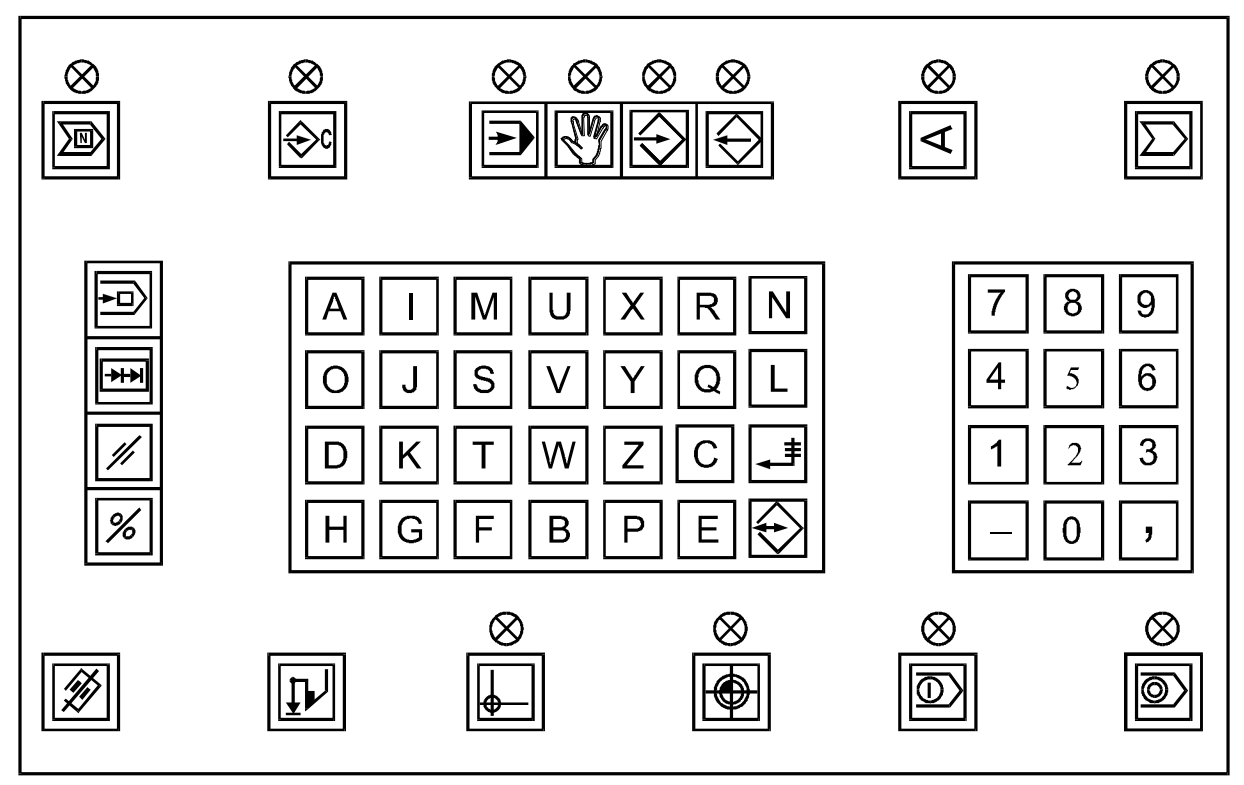

Рисунок 1 - Пульт оператора ПЧПУ «2Р22»

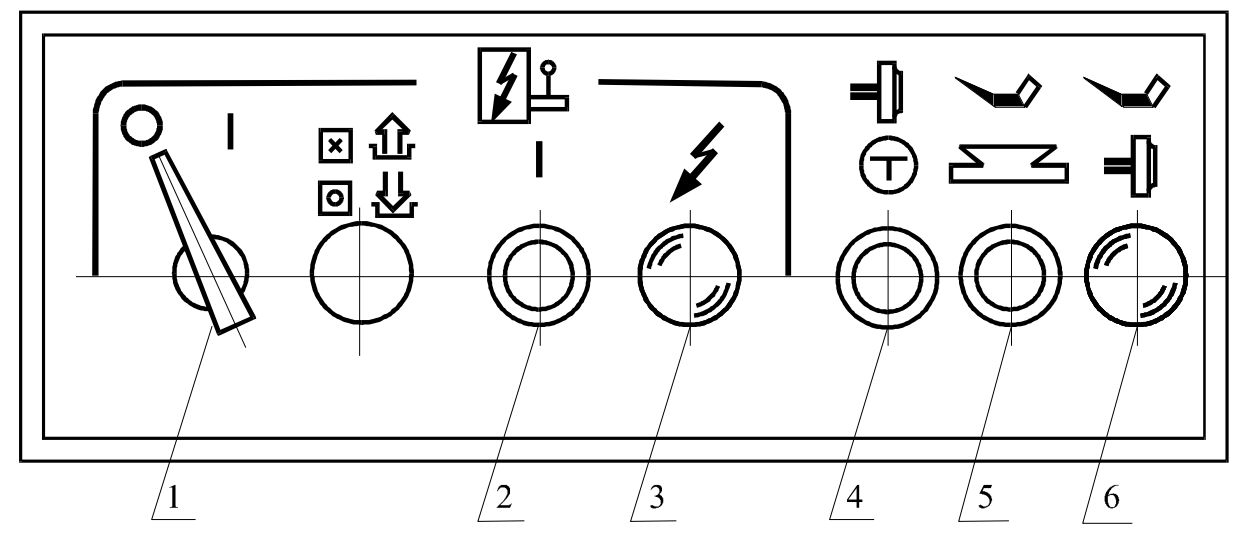

1 - ввідний автомат; 2 - кнопка вмикання ПЧПУ; 3 сигнальна лампочка "Верстат увімкнено"; 4 - кнопка "Поштовх шпинделя"; 5 кнопка "Примусове змащування напрямних; 6 - сигнальна лампочка "Насос змащування напрямних увімкнено"

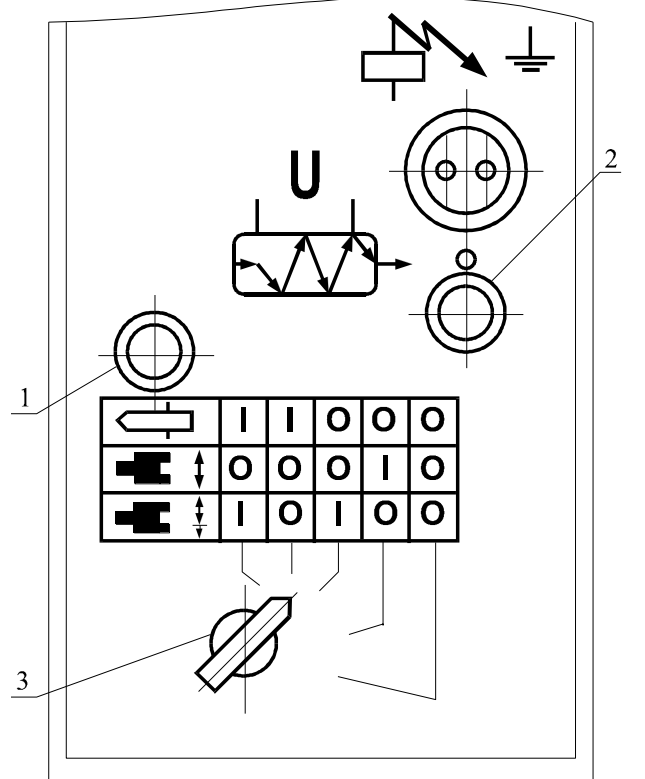

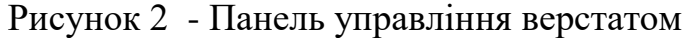

- 1 кнопка вмикання електроавтоматики;
- 2 кнопка вимикання електроавтоматики;
- 3 перемикач роду робіт

Рисунок 3 - Панель управління електроавтоматикою верстата

| Символ                       | Значення                    |  |
|------------------------------|-----------------------------|--|
|                              | ПОШУК КАДРУ                 |  |
|                              | ВВЕДЕННЯ КОМАНД             |  |
|                              | <b>ABTOMAT</b>              |  |
| $\mathbb{N}\mathscr{C}$      | РУЧНЕ УПРАВЛІННЯ            |  |
|                              | ВВЕДЕННЯ                    |  |
|                              | ВИВЕДЕННЯ                   |  |
| $\blacktriangleleft$         | <b>TECT</b>                 |  |
|                              | НОСІЙ ІНФОРМАЦІЇ            |  |
|                              | ЗСУВ КАДРУ                  |  |
| ₩H                           | ЗСУВ ФРАЗИ                  |  |
|                              | ЧИСТКА                      |  |
| %                            | ПОЧАТОК ПРОГРАМИ (КОРЕКЦІЯ) |  |
| ₩<br>$\overline{\mathsf{K}}$ | СКИДАННЯ ПАМ'ЯТІ            |  |
|                              | ВВЕДЕННЯ ЗА ЗРАЗКОМ         |  |
|                              | ПОЧАТКОВЕ ПОЛОЖЕННЯ         |  |
|                              | ФІКСОВАНА ТОЧКА ВЕРСТАТА    |  |
|                              | ПУСК                        |  |
|                              | CTOT                        |  |
|                              | ВВЕДЕННЯ ДАНИХ              |  |

Таблиця 1 - Значення символів клавіатури пульту

Для вмиканя верстата моделі 16К20Ф3С32 необхідно:

увімкнути ввідний автомат "1"(див. рис. 2);

- натиснути кнопку вмикання ПЧПУ "2", розташовану на панелі управління верстатом (див. рис. 2);
- натиснути кнопку "1", що розташована на панелі управління електроавтоматикою верстата (див. рис. 3);
- встановити потрібний режим роботи електроавтоматики перемикачем "3" (див. рис. 3).

При правильному вмиканні пристрою (тобто є напруга на всіх виходах

стабілізаторів) на приладному блоці засвітлюється світлодіод  $\bigcup_{a}$  а на пульті управління пристроєм (пульті оператора) сигнальний світлодіод над

клавішею  $\boxed{\textcircled{\odot}}$ ; на екрані блока висвітлення символьної інформації (БВСІ) з'являється напис «ДИАГНОСТИКА УЧПУ 2Р22 00036-01». У випадку, якщо вже була виконана прив'язка інструмента, введені технологічні параметри та записана управляюча програма через 4-5 с після вмикання пристрою та по закінченні діагностичного тесту на пульті оператора висвітлюється світлодіод над клавішею  $\sum_{n=1}^{\infty}$ , а на екрані БВСІ з'являється напис «РУЧНОЕ УПРАВЛЕНИЕ». При висвітленні діагностичним тестом пошкодження на екрані БВСІ висвітлюється напис «ДИАГНОСТИКА УЧПУ 2Р22 ПО 00036-01» та вид пошкодження. У тому випадку, коли не були введені технологічні програми, константи прив'язки різального інструмента, параметри верстата, або були виявлені пошкодження в пам'яті, тоді на екрані БВСІ висвітлюється напис «ТП ВВЕСТИ» або «К ВВЕСТИ». У цьому випадку потрібно натиснути клавішу  $\mathbb{Z}$ , тобто стерти пошкоджену пам'ять верстата (параметри, константи, технологічні програми) та обновити пам'ять, тобто ввести параметри, константи, управляючу програму.

Введення параметрів здійснюється натисканням клавіш

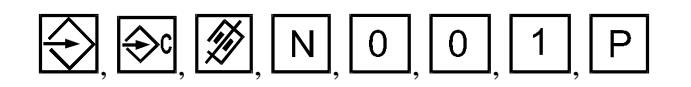

і введенням числового значення першого параметра верстата. Після натискання клавіші **[12]** параметр запам'ятовується, а на екрані БВСІ

висвітлюється номер наступного параметра. Числові значення параметрів та їх функціональне призначення наведені у табл. 2.

| Номер            | Числове<br>значення | Функціональне призначення                                                             |
|------------------|---------------------|---------------------------------------------------------------------------------------|
| параметра        | параметра           |                                                                                       |
| N001             | $-200$              | Фіксоване положення по координаті Х                                                   |
| N002             | $-200$              | Програмний обмежник по координаті -Х                                                  |
| N003             | $\theta$            | Програмний обмежник по координаті +Х                                                  |
| N004             | $\overline{0}$      | Програмний обмежник по координаті - Z                                                 |
| N005             | 1000                | Програмний обмежник по координаті +Z                                                  |
| N006             | 318                 | Максимальне число обертів шпинделя на<br>першому діапазоні приводу, що регулюється    |
| N007             | 875                 | Максимальне число обертів шпинделя на<br>другому діапазоні приводу, що регулюється    |
| N008             | 2188                | Максимальне число обертів шпинделя на<br>третьому діапазоні приводу, що регулюється   |
| N <sub>009</sub> | $\overline{0}$      | Максимальне число обертів шпинделя на<br>четвертому діапазоні приводу, що регулюється |
| N010             | 12                  | Мінімальне число обертів шпинделя на<br>першому діапазоні приводу, що регулюється     |
| N011             | 30                  | Мінімальне число обертів шпинделя на<br>другому діапазоні приводу, що регулюється     |
| N012             | 80                  | Мінімальне число обертів шпинделя на<br>третьому діапазоні приводу, що регулюється    |
| N013             | $\overline{0}$      | Мінімальне число обертів шпинделя на<br>четвертому діапазоні приводу, що регулюється  |
| N014             | 10                  | Повзуча швидкість шпинделя при постійній<br>швидкості різання                         |
| N015             | 0/1                 | Індикація неузгодження                                                                |
| N016             | 1000                | Максимальне число обертів шпинделя при<br>постійній швидкості різання                 |
| N017             | 100                 | Мінімальне число обертів шпинделя при<br>постійній швидкості різання                  |

Таблиця 2 - Значення параметрів ПЧПУ "2Р22"

Далі необхідно здійснити процедури прив'язки системи відліку до верстата, початкового положення до системи відліку, інструмента до системи відліку, системи відліку - до деталі.

На верстаті мод. 16К20Ф3С32 прийнята система координат, зображена на рис. 4.

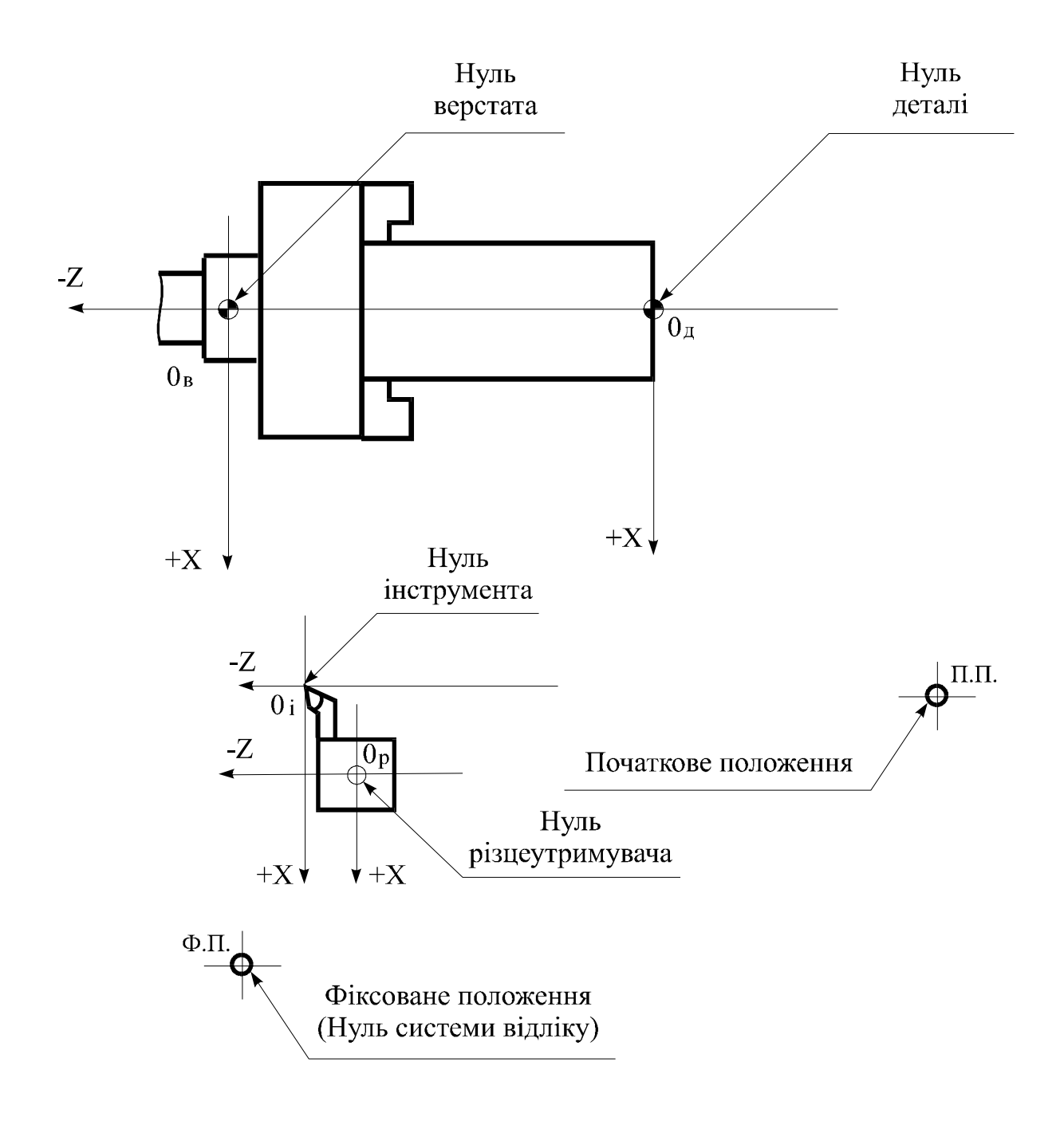

Рисунок 4 - Координатні осі верстата мод. 16К20Ф3С32

Відлік переміщень по координатних осях починається після виходу робочих органів верстата у фіксоване положення (ФП), яке визначається положенням наконечників сповільнювання. Взаємне положення координатних осей визначається параметрами верстата та режимом прив'язки інструмента. Переміщення вершини різця вздовж поверхні, яку обробляють, програмується оператором за допомогою програми, що набирається на клавіатурі пульта. Нуль деталі може бути плаваючим, тобто він не має якогось певного положення, а програмується при прив'язці інструмента. Для безаварійної зміни різального інструмента та зміни деталі за допомогою робота передбачено програмування початкового положення.

Процедура прив'язки системи відліку до верстата здійснюється натисканням клавіш  $\boxed{M}$  і  $\boxed{\bigoplus}$ , при цьому над ними висвітлюються світлодіоди, а на першому рядку екрана БВСІ висвітлюється напис «РУЧНОЕ УПРАВЛЕНИЕ ФП». Після натискання клавіші **[10]** починається рух супорта по координаті Х у напрямку оператора, а потім по координаті Z у напрямку шпинделя. При досягненні положення, визначеного кінцевими вимикачами, рух супорта припиняється. Таким чином, відбулася прив'язка системи відліку до верстата.

Процедура прив'язки початкового положення до системи відліку здійснюється натисканням клавіш  $\sum_{i=1}^{N}$  ;  $\sum_{i=1}^{N}$ . Після чого необхідно за допомогою мнеморукоятки відвести супорт у початкове положення, тобто у місце, де буде відбуватися зміна інструмента та початок і кінець руху  $\lim_{k \to \infty}$  нетрумента за програмою. Натисканням клавіш  $\left| \bigoplus_{k \in \infty} \left| \bigoplus_{k \in \infty} \right| \right|$ положення запам'ятовується пристроєм ЧПУ.

Процедура прив'язки інструмента до системи відліку здійснюється у три етапи.

Перший етап - введення плаваючого нуля:

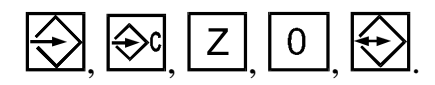

Другий етап - введення вилетів інструмента:

# , , , , , , , , , , , , , , ,  $3 \mid$  ;  $\frac{1}{1} \cdot \frac{1}{1} \cdot \frac{1}{10} \cdot \frac{1}{10} \cdot \frac{1$

Третій етап розмірна прив'язка інструментів. Для виконання цього етапу необхідно ввімкнути оберти шпинделя (наприклад 500 об/хв), задати робочу подачу (наприклад 0,1 мм/об), встановити в робочу позицію перший інструмент:

$$
\boxed{\mathbb{M}}, \boxed{\mathfrak{D}}, \boxed{\top}, \boxed{1}, \boxed{\mathbb{S}}, \boxed{3}, \boxed{5}, \boxed{0}, \boxed{0}, \boxed{\mathbb{F}}, \boxed{0}, \boxed{\mathbb{F}}, \boxed{1}, \boxed{\mathbb{D}}.
$$

Користуючись мнеморукояткою та штурвалами, слід проточити циліндричну поверхню заготовки, потім відвести інструмент по координаті Z, не змінюючи його положення по координаті Х, і вимкнути оберти шпинделя, натиснувши клавішу  $\boxed{\textcircled{2}}$ . За допомогою мікрометра треба виміряти діаметр обточеної частини заготовки і ввести це значення під адресою Х для ПЧПУ. Наприклад, якщо діаметр деталі дорівнює 91,04 мм, то потрібно натиснути наступні клавіші:

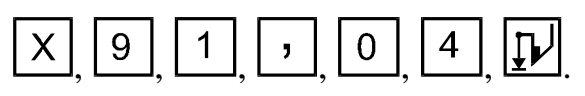

Далі увімкнути шпиндель клавішею  $\boxed{\textcircled{2}}$  та обточити торець заготовки, якщо це можливо зробити цим інструментом, або підвести вершину різця до торця заготовки. Відвести інструмент по координаті Х, не змінюючи його положення по координаті Z, вимкнути шпиндель, натиснувши клавішу ... Ввести значення умовного початку координати  $Z: \boxed{Z}$ ,  $[0]$ ,  $[\underline{I}$ , вилетів інструмента:  $\bigotimes;$  плаваючого нуля:  $\bigcup$ 

Далі необхідно встановити в робочу позицію другий інструмент:  $\frac{2}{1}$ ,  $\boxed{0}$ , <sub>увімкнути оберти шпинделя:</sub>  $\boxed{S}$ ,  $\boxed{3}$ ,  $\boxed{5}$ ,  $\boxed{0}$  $\top$ виконати процедуру розмірної прив'язки другого інструмента (третій етап). І так далі щодо всіх шести інструментів.

Для здійснення процедури прив'язки системи відліку до деталі необхідно зняти заготовку, що використовувалася для процедури розмірної прив'язки інструментів, і встановити одну деталь з тієї партії, що будуть оброблятися за програмою, або у ручному режимі. Встановити у робочу позицію перший інструмент, увімкнути оберти шпинделя, задати робочу подачу:

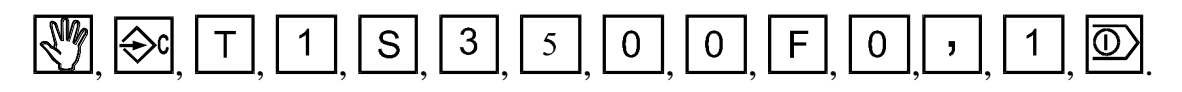

За допомогою мнеморукоятки та штурвалів обточити торець деталі і відвести інструмент по координаті Х, не змінюючи його положення по координаті Z. Це положення по координаті Z і буде НУЛЕМ ДЕТАЛІ, від якого відраховуються всі розміри при упорядкуванні управляючої програми на обробку партії цих деталей. Вимкнути шпиндель  $\boxed{\textcircled{2}}$  і ввести нове значення плаваючого нуля:  $\boxed{W}$ ,  $\boxed{\leftrightarrow}$ . Тепер ПЧПУ запам'ятав положення вершини інструмента відносно НУЛЯ ДЕТАЛІ, і в якому б місці обробки не знаходився б інструмент, його вершина при установці на Z0 завжди вийде в цю точку.

Введення технологічної управляючої програми здійснюється натисканням клавіш:  $\Box$ ,  $\Box$ ,  $\Box$ ,  $\Box$ ,  $\Box$ ,  $\Box$ , набором змісту першого кадру та вводенням його до пам'яті натисканням клавіші [12]. При цьому набрана інформація гасне, а на екрані БВСІ висвітлюється "N002". Тепер необхідно набрати зміст другого кадру, ввести його до пам'яті і т. д.

Якщо технологічна програма записана на магнітній стрічці, то для введення її до пам'яті необхідно: встановити касету в касетний накопичувач; натиснути клавіші  $\boxtimes$ ,  $\boxtimes$ ; набрати номер програми; натиснути клавішу **[00]** При цьому відбуватиметься швидке переміщення на початок стрічки, швидкий пошук програми, зчитування програми, швидке переміщення на початок стрічки.

Для відпрацювання програми в автоматичному режимі необхідно натиснути клавіші  $\sum$ ,  $\infty$ ,  $\boxed{\infty}$ . При цьому починається обробка деталі за записаною в пам'ять верстата програмою.

## **Практична робота № 2 Управління промисловим роботом М10П.62.01 з ПЧПУ «Контур-1»**

Пульт навчання промислового робота (ПНПР) складається з клавіатури, індикаторів та світловодів стану, режимів і функцій (рис. 1).

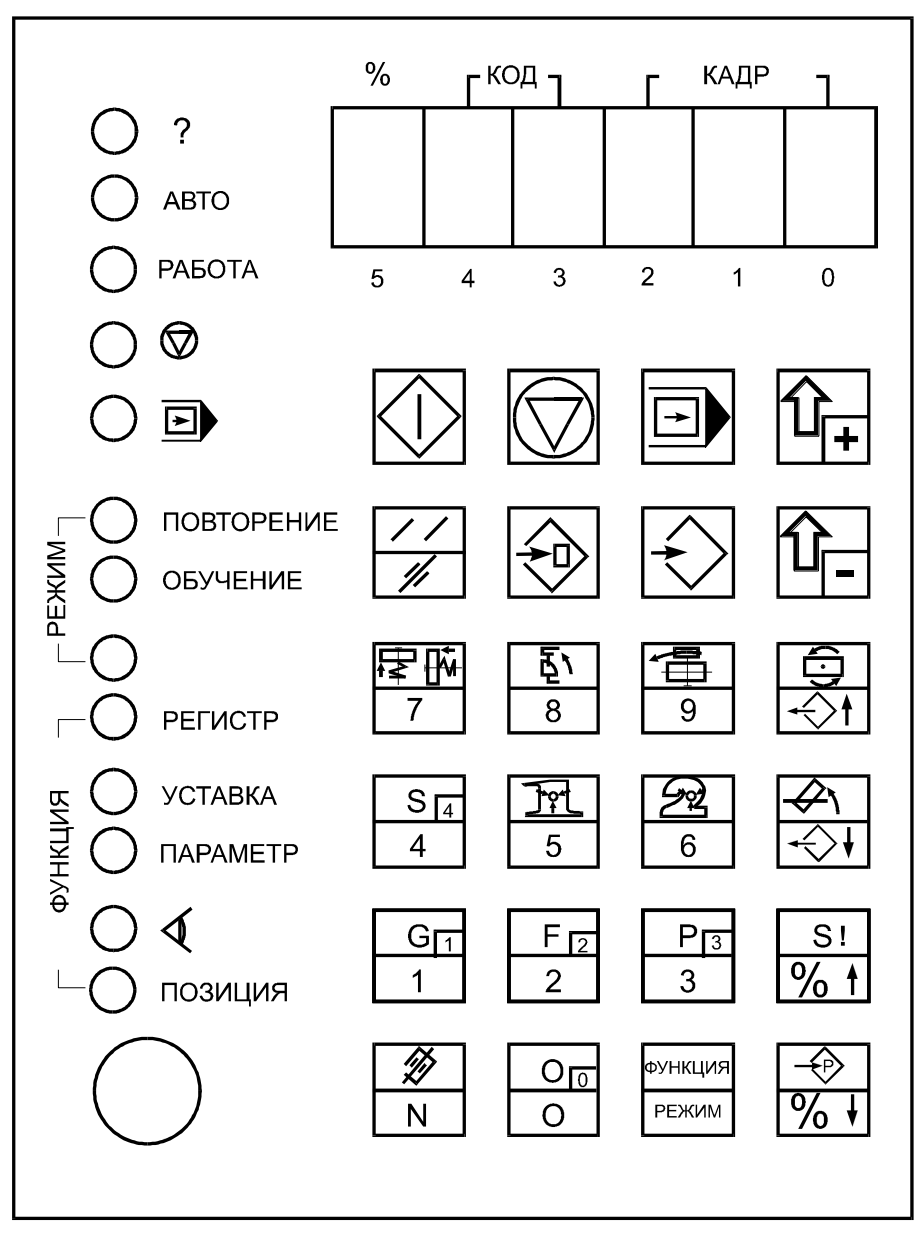

Рисунок 1 - ПНПР М10П.62.01

У табл. 1 надано перелік основних команд, що подають з ПНПР. Для деяких команд необхідно натискати одночасно декілька клавіш.

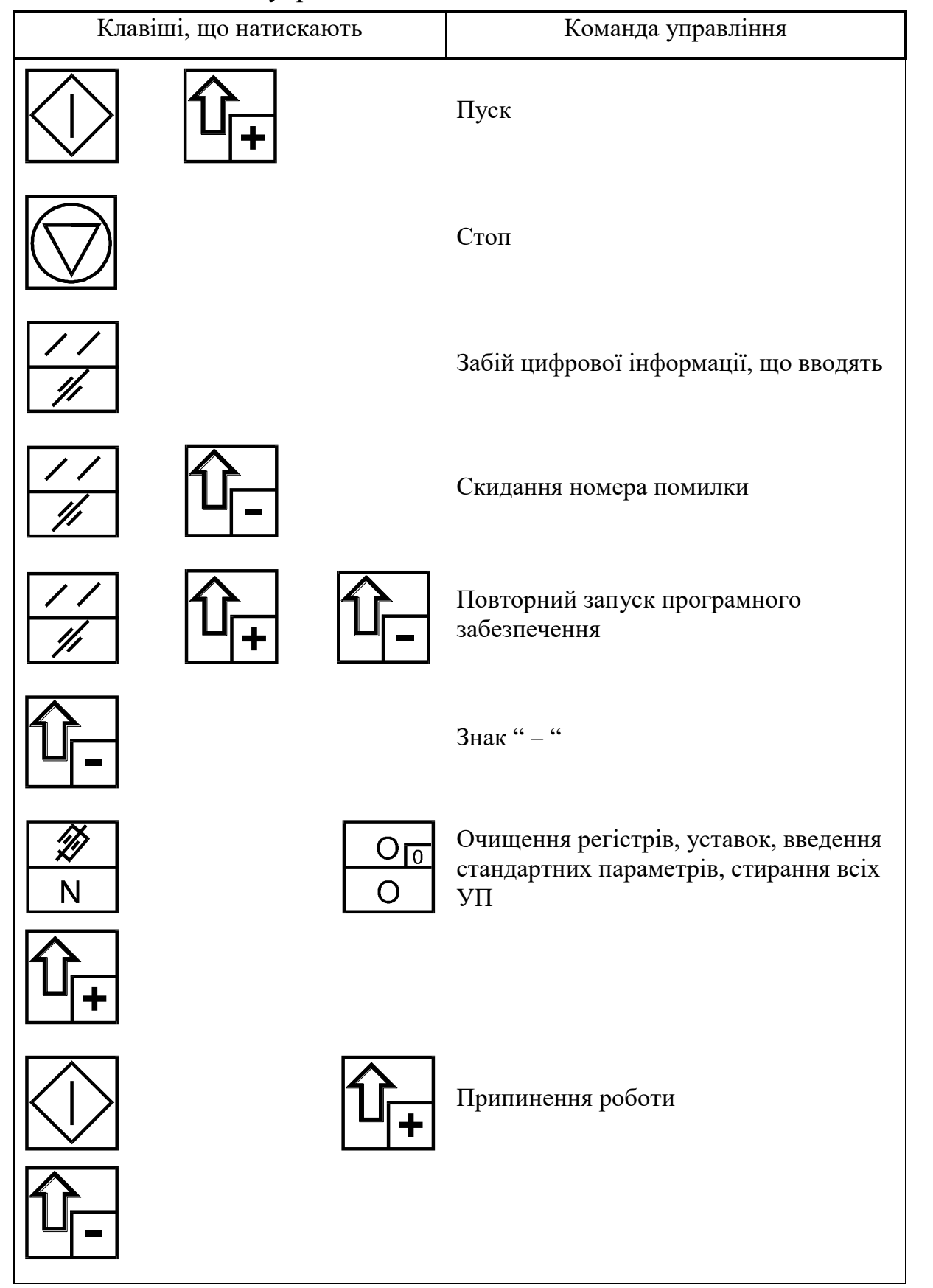

### Таблиця 1 - Команди управління ПР М10П.62.01

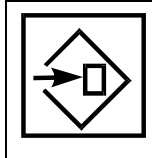

Введення номера програми, кадру, G-функції, F-подачі, S-функції. Команда "Введення"

## Продовження таблиці 1

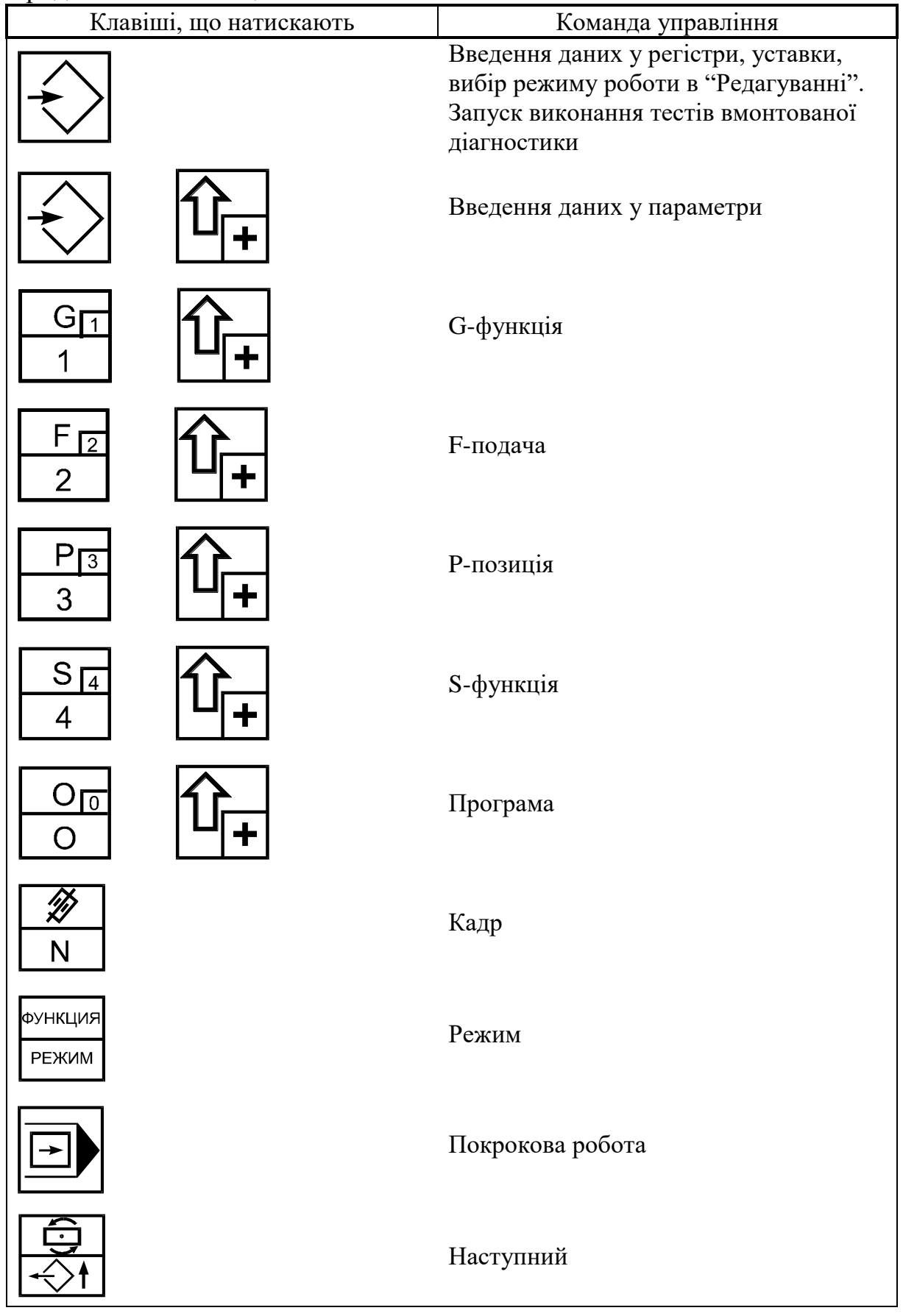

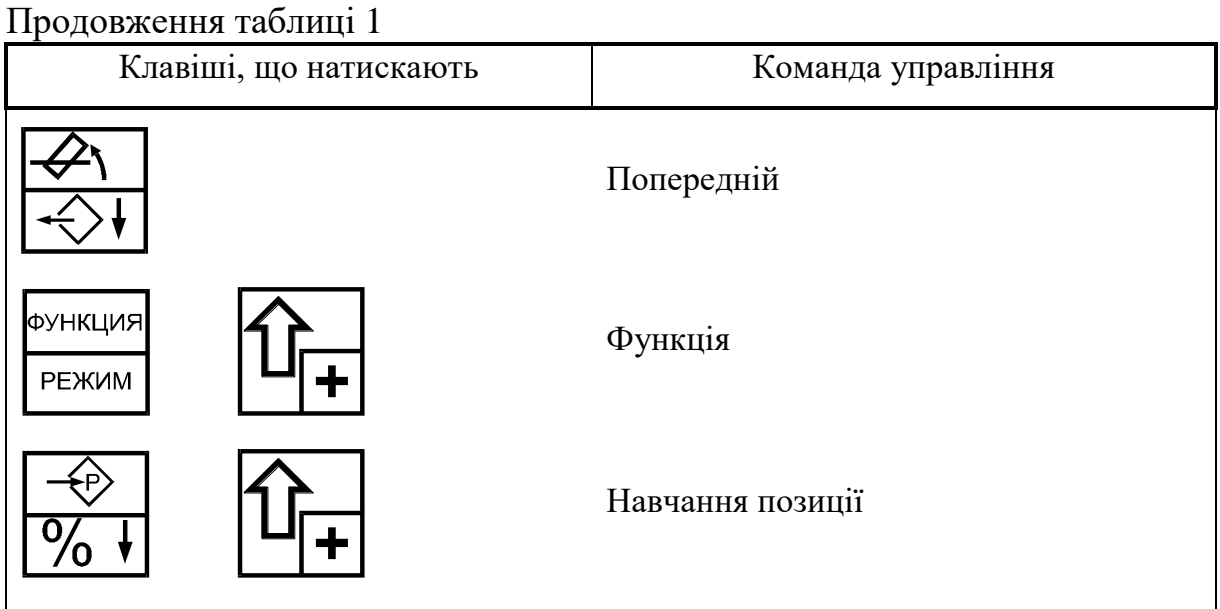

Пульт оператора промислового робота М10П.62.01 зображений на рис. 2.

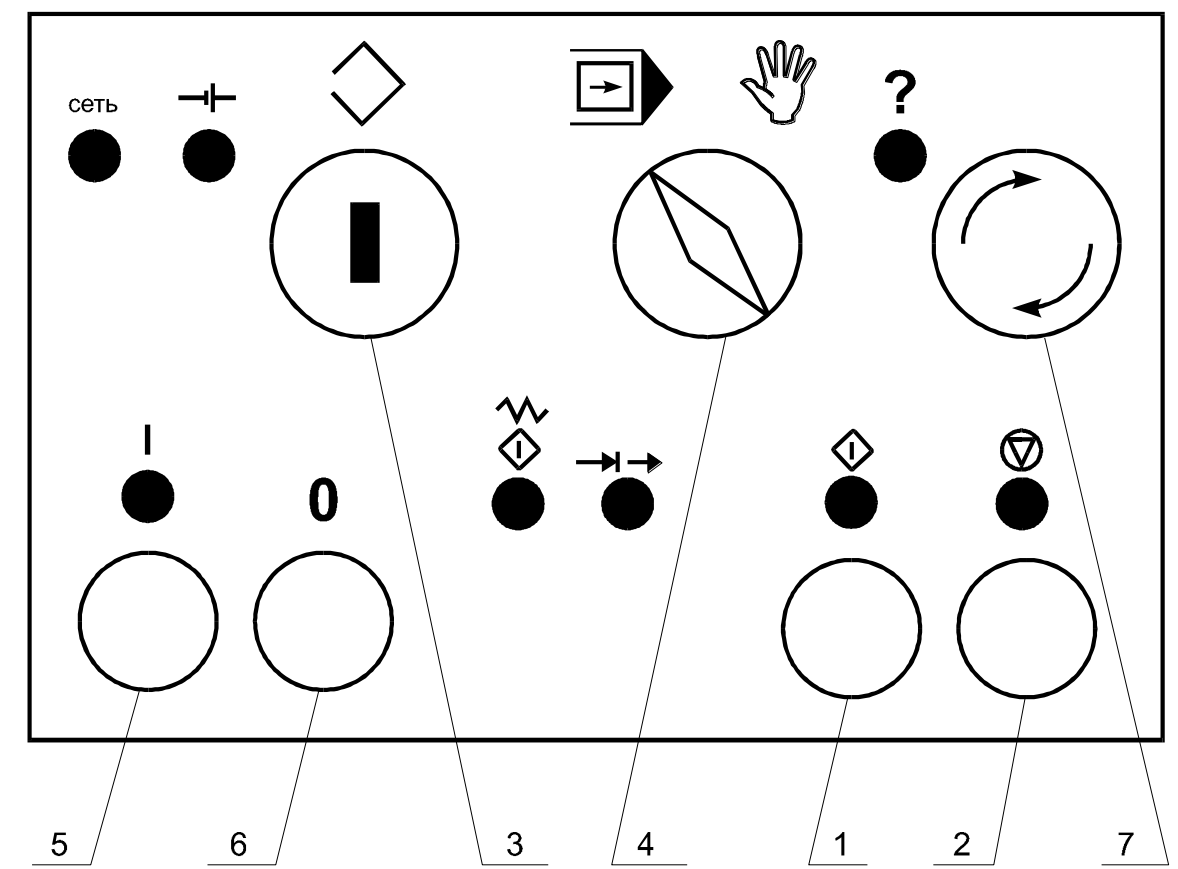

1 - кнопка "Пуск"; 2 - кнопка "Стоп"; 3 - ключ блокування пам'яті; 4 - перемикач "Дозвіл роботи з верстатом" - "Блокування роботи з верстатом"; 5 - вмикання ПЧПУ ПР; 6 - вимикання ПЧПУ ПР; 7 - аварійний стоп

Рисунок 2 - Пульт оператора

Після вмикання живлення ПЧПУ ПР, повторного запуску програмного забезпечення, збоїв приводу необхідно здійснити вихід ПР у нульову точку. Ознакою такої необхідності є блимання світлодіода "Работа". Вихід у нульову точку здійснюється тільки у режимі навчання "Обучение" після виконання команди "Пуск" (див. табл. 1).

Для введення програми слід подати команду "Програма", набрати номер програми і ввести його до пам'яті, подавши команду "Ввід". Далі автоматично надається можливість введення змісту нульвого кадру. Для введення подачі треба подати команду "F-подача", після цього набрати номер необхідної подачі і ввести командою "Ввід". Для навчання ПР позиції подається команда "Р-позиція": за допомогою відповідних клавіш промисловий робот переміщують у потрібне положення і подають команду "Навчання позиції". Далі вводять "S-функції"; якщо не встановлена індикація їх введення (цифра "4" на п'ятому індикаторі), то необхідно подати команду "S-функція", набрати її значення і ввести до пам'яті командою "Ввід". Після набору номерів S-функцій, кожного з їх аргументів необхідно подавати команду "Ввід". Перехід до наступного кадру здійснюється автоматично після введення функції S00. Після введення функції S99 перехід до наступного кадру не відбувається.

Якщо у кадрах програми використовуються G-функції, то для їх введення сдід подати команду "G-функція", набрати її цифровий номер та ввести до пам'яті командою "Ввід". Слід пам'ятати, що на п'ятому індикаторі висвітлюється цифра коду команди ("1" - "G-функція", "2" - "Fподача", "3" "P-позиція", "4" "S-функція"). У випадку, якщо необхідно ввести якусь з цих команд до пам'яті робота, а код команди вже встановлений, то саму команду можна не подавати, а вводити тільки її цифрове значення.

Відпрацювання програми починається або за командою "Пуск робота", записаною в управляючій програмі верстата, або за командою "Пуск", якщо заблокована робота з верстатом. На пульті ПР при цьому повинно бути встановлено режим "Повторение". При відпрацюванні програми переміщення у точку, задану в кадрі, відбувається спочатку по координаті  $X(Z)$ , потім - по координаті  $A(C)$ , потім - по координаті В (рис. 3). Координатні осі промислового робота М10П.62.01 показані на рис. 3.

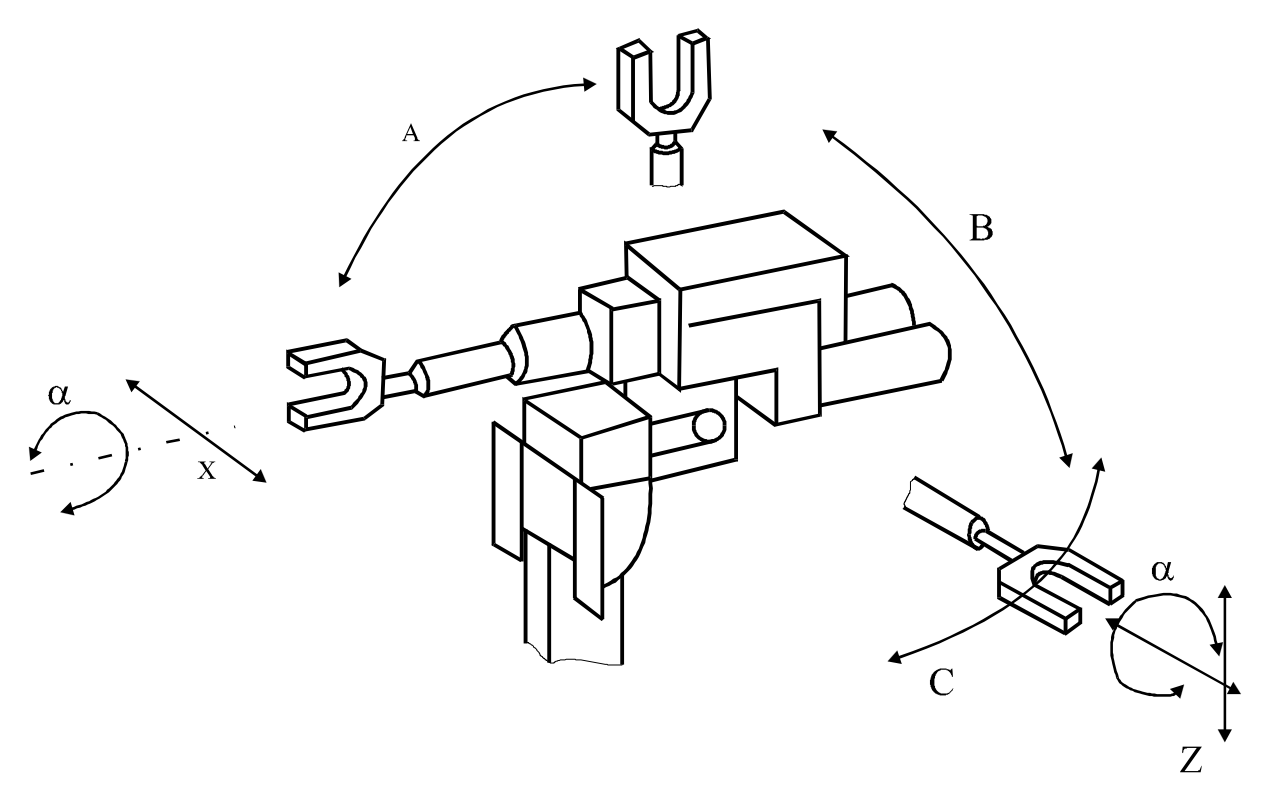

Рисунок 3 - Координатні осі ПР М10П.62.01

#### **Практична робота № 3 Управління промисловим роботом М20П.40.01 з ПЧПУ «Ізот»**

На рис. 4 показано зовнішній вигляд пульта навчання. На ньому розташовані 32 функціональні клавіші, кнопка "Аварійний стоп", 25 індикаторів (світлодіодів) та дворядовий дисплей відповідно з третьою та шостою секціями. Клавіші розташовані групами залежно від їх призначення. У табл. 2. описані функції кожної з них.

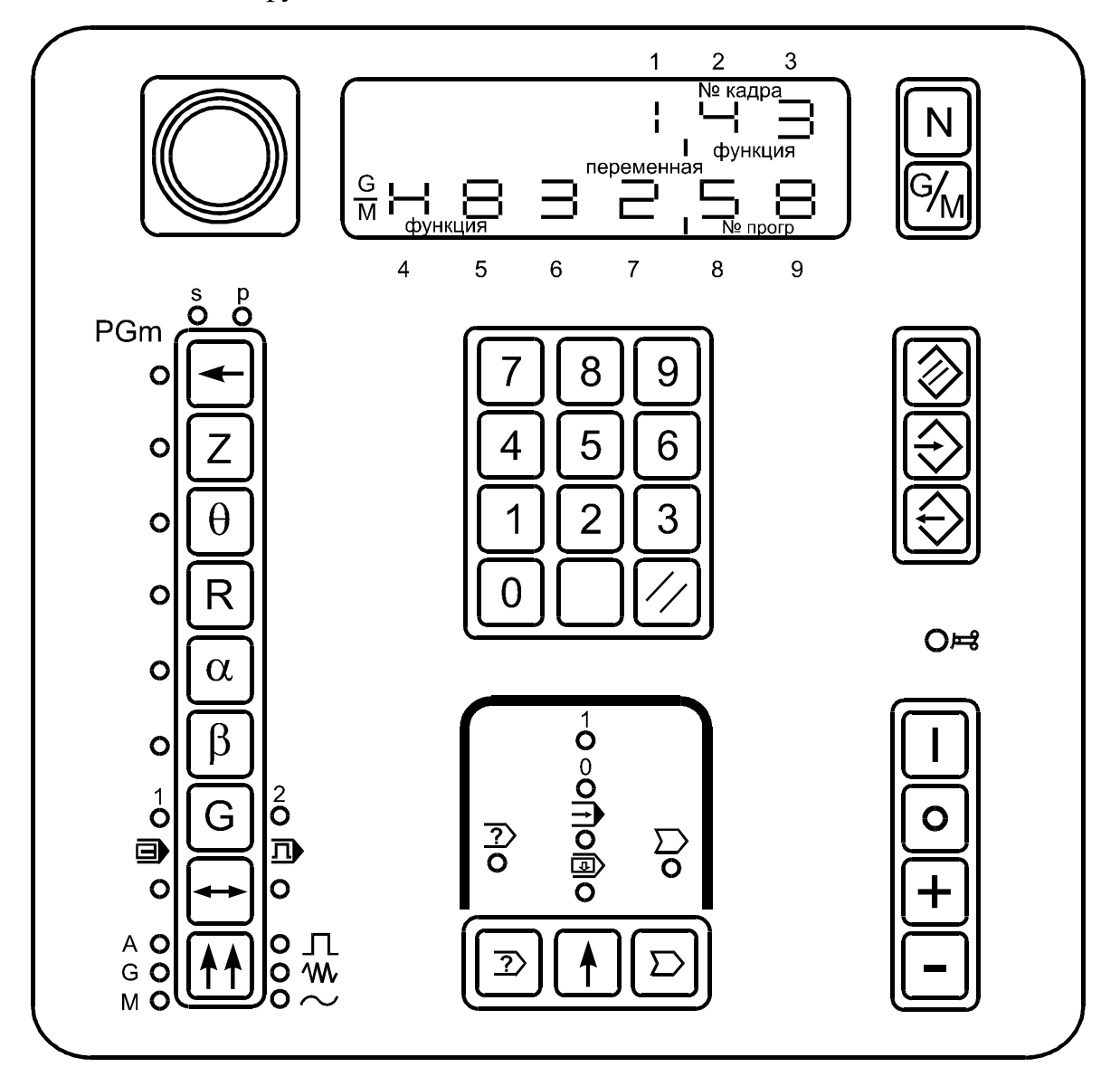

Рисунок 4 - Пульт навчання промислового робота М20П.40.01

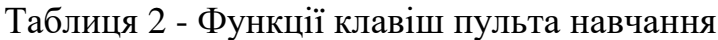

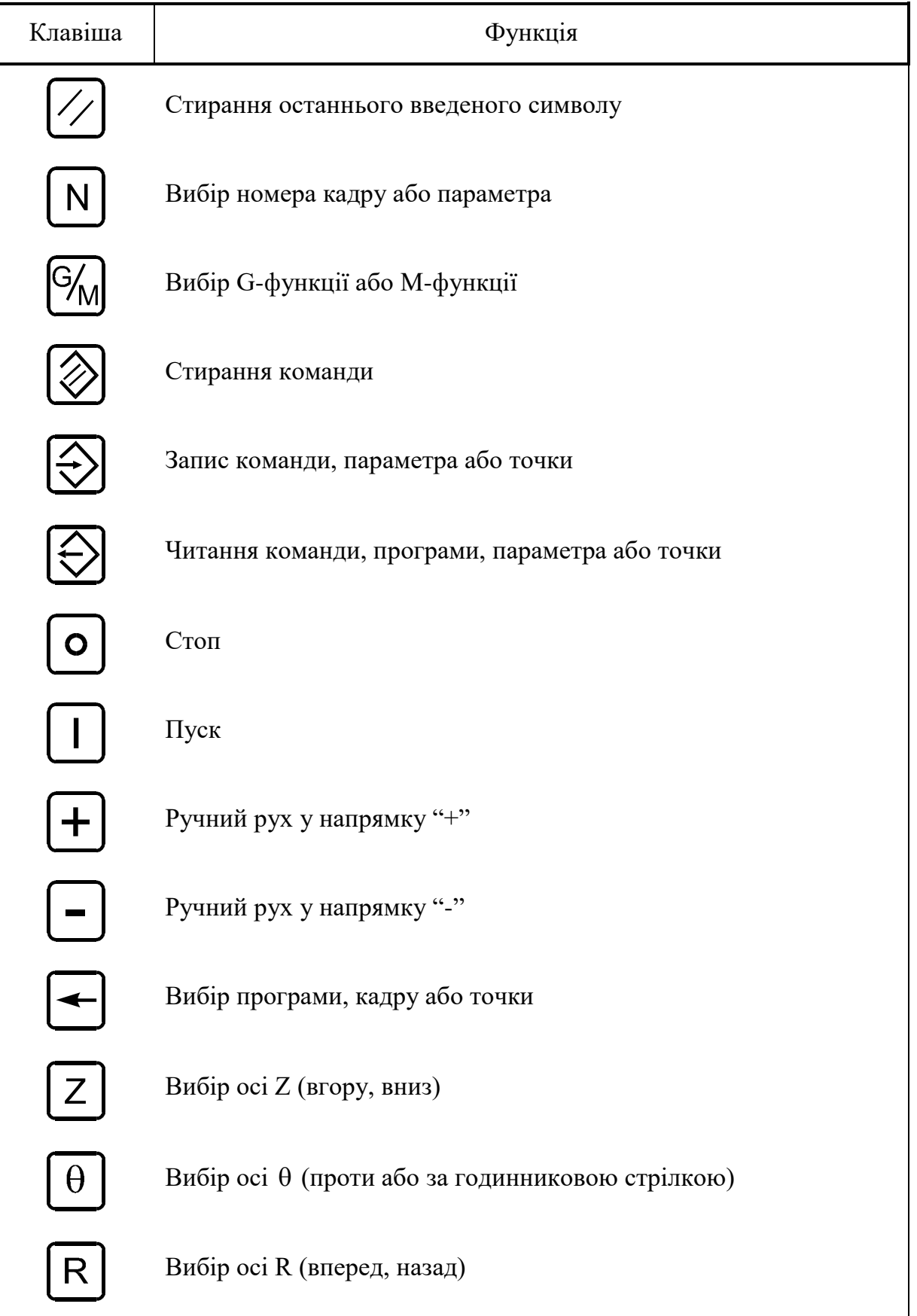

#### Продовження таблиці 2

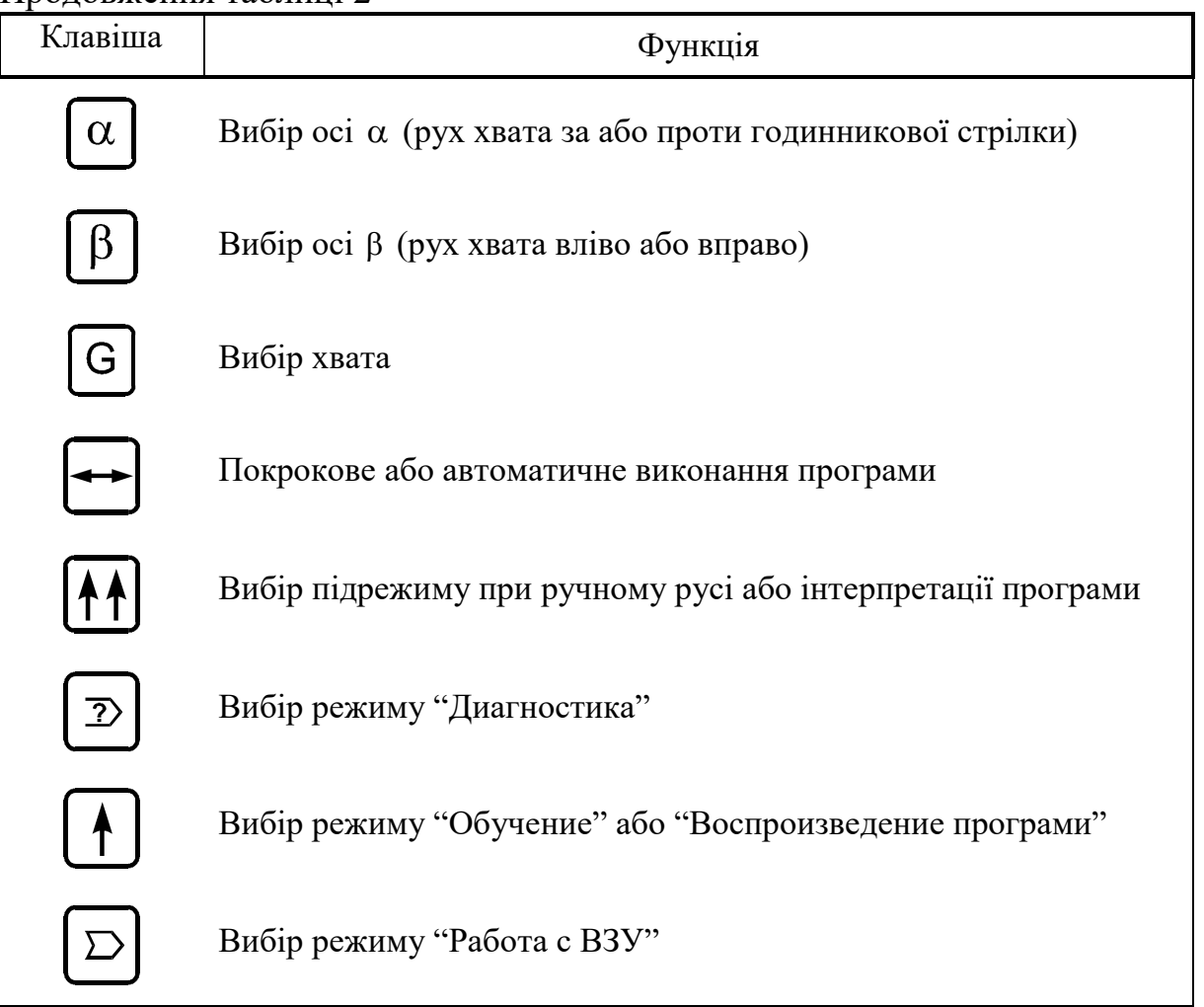

Входження в режим введення управляючої програми здійснюється

кількаразовим натисканням клавіші  $\left( \begin{array}{c} \leftarrow \\ \end{array} \right)$  до висвітлювання символу "Обучение". Натисканням клавіші вибирають головні підрежими при навчанні промислового робота. Багаторазове натискання на цю клавішу висвітлює світлодіоди, що розташовані справа та над нею. Їхні значення такі: PGm — запис, стирання та перенайменування програм; S — запис, корекція та стирання команд у програмі; Р — запис, корекція та стирання точок.

Для запису номера програми треба увійти в підрежим "PGm", набрати номер програми (від 1 до 99) і, якщо у пам'яті ПЧПУ ПР програми під таким номером немає (на четвертому індикаторі висвітлено знак "-"), натиснути

клавішу  $\sum$  ("запис"). Далі автоматично встановлюється підрежим "S", а на індикаторі номера кадра — число 001. Кількаразовим натисканням клавіші встановлюється можливість введення або G-функцій (на четвертому індикаторі висвітлюється прямокутник у верхній частині індикатора), або М-функцій (на четвертому індикаторі висвітлюється прямокутник у нижній частині індикатора). Після введення номера функції, а також кожного з операндів, треба натискати клавішу "Запис". Слід пам'ятати, що найменування операндів (P, T, C, U, R, B, S, L, F, J) ніде не висвітлюється і ніяким чином не вводиться, а використовується тільки для спрощення читання та створення управляючої програми. Після введення останнього операнда функції або номера функції, яка не має операндів, автоматично встановлюється номер наступного кадру, а після введення команди М02 подальший запис програми є неможливим.

Запис номера та координати точки здійснюється у підрежимі "Р". Для того, щоб надати необхідній точці позиції номер, потрібно: клавішами "Z", або " $\theta$ ", або "R", або " $\alpha$ ", або " $\beta$ ", або "G" вибрати вісь, по якій слід переміщати хват робота і, натискаючи клавіші "+" або "-", встановити робот у відповідне положення; набрати номер точки відповідно до програми і ввести його до пам'яті, натиснувши клавішу "Запис". Таким чином, ПЧПУ ПР запам'ятовує номер точки та її положення в просторі. Послідовним переміщенням хвата робота по координатних осях у відповідні положення, згідно з програмою та нумерацією цих положень, відбувається надання точкам відповідних номерів та запам'ятовування цих положень.

Після включення робота, перед початком роботи, виконанням програми та роботою в режимі навчання, слід обов'язково встановити робот у нульове положення. Для цього, управляючи клавішами переміщень, необхідно встановити хват робота у положення, близьке до нульового, і натиснути клавішу "Пуск".

Для відрацювання управляючої програми потрібно, натискаючи клавішу  $\left( \begin{array}{c} \uparrow \\ \downarrow \end{array} \right)$ , перейти у режим  $\rightarrow$  "Автомат". Відпрацювання програми починається або по команді М20 від ПЧПУ верстата, або натисканням клавіші "Пуск".